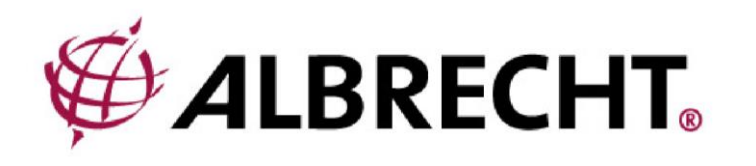

# **ALBRECHT DR 690 CD**

**Internet és digitális rádió**

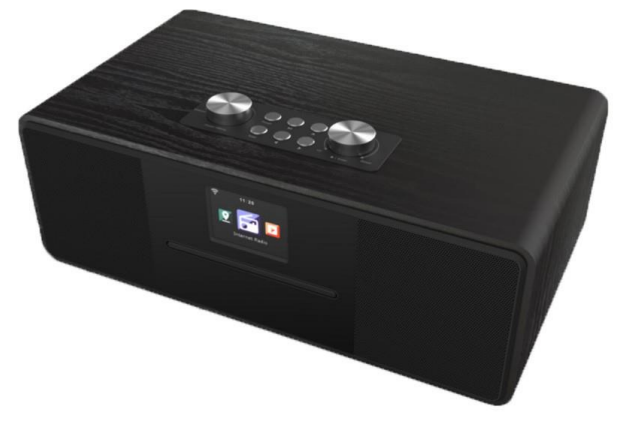

**Használati útmutató** 

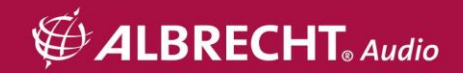

## **1. Távirányító**

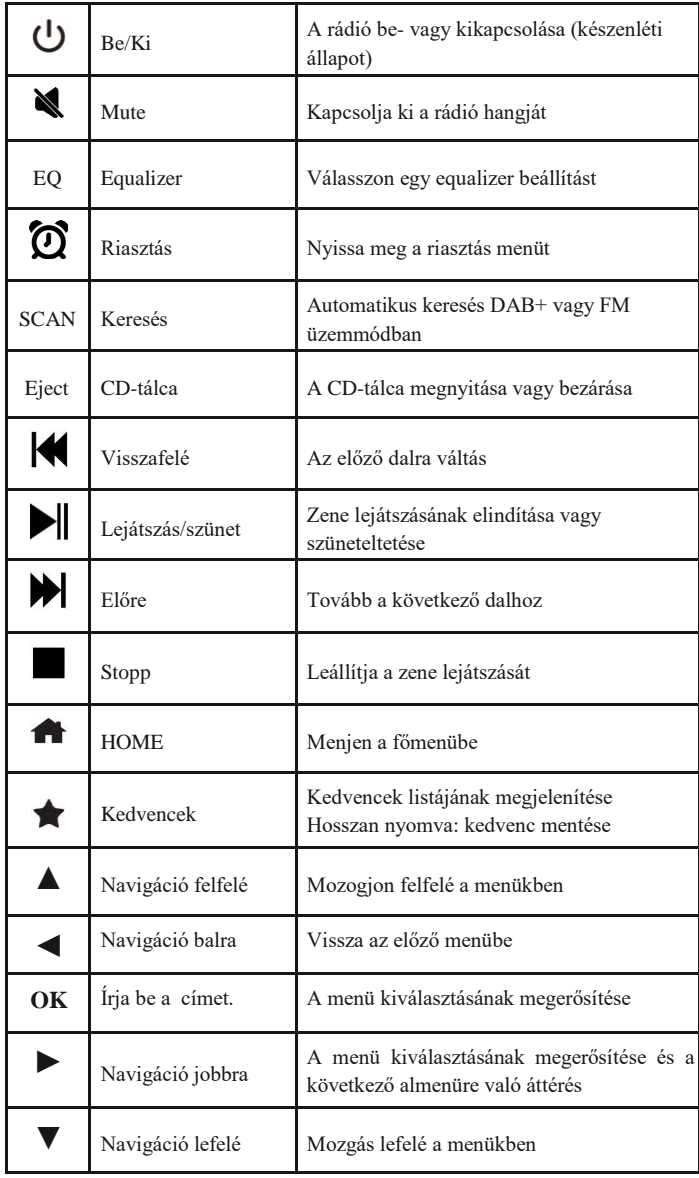

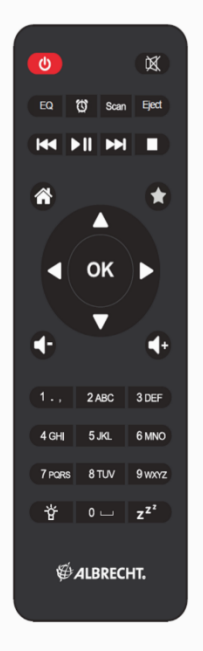

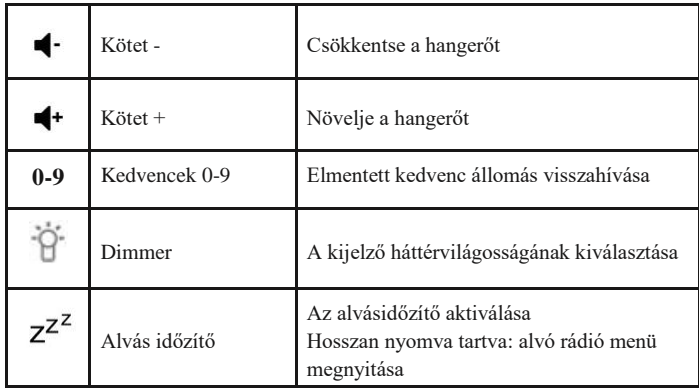

## **2. .A DR 690 CD rádió áttekintése**

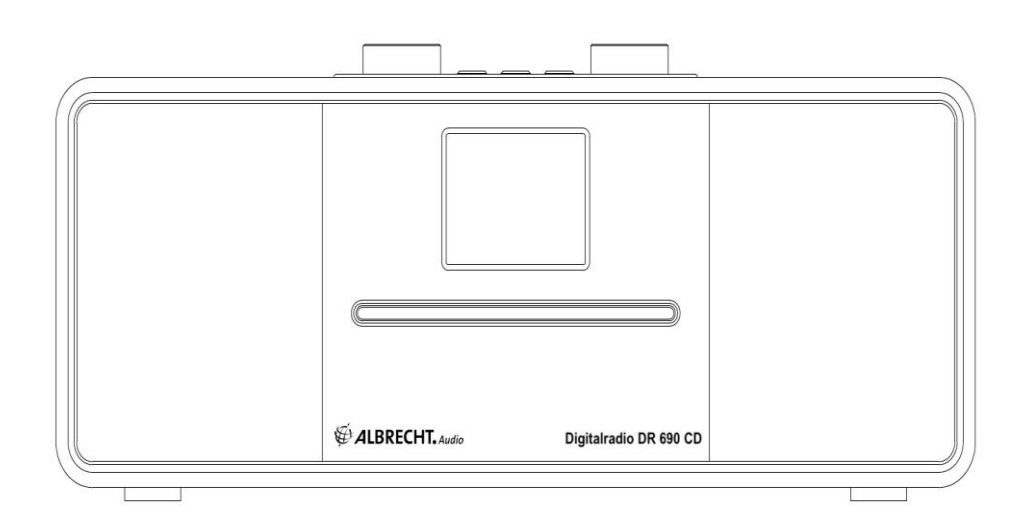

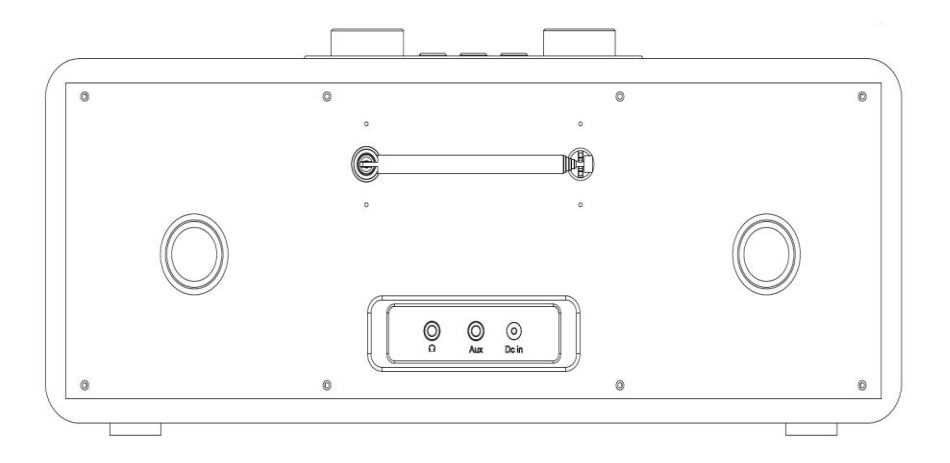

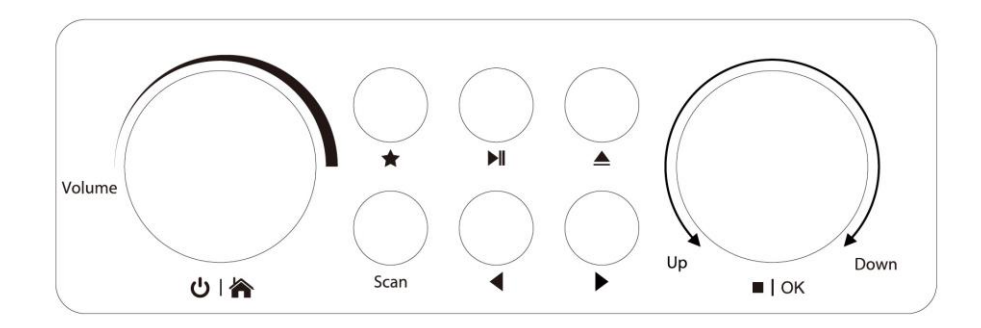

## **2.1. Gombok és csatlakozások**

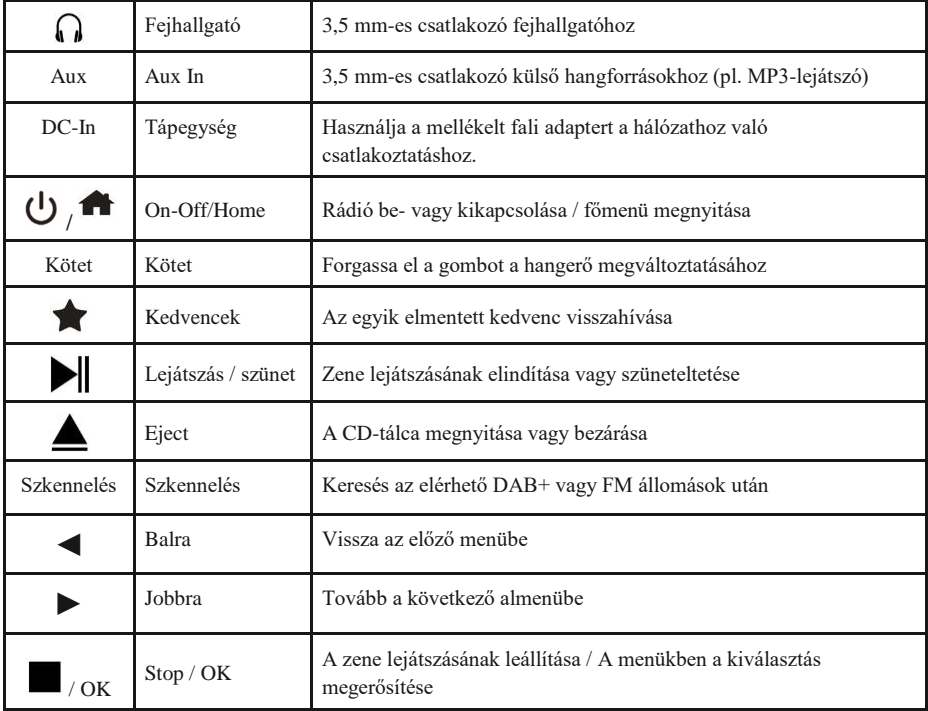

## **2.2. Szimbólumok a kijelzőn**

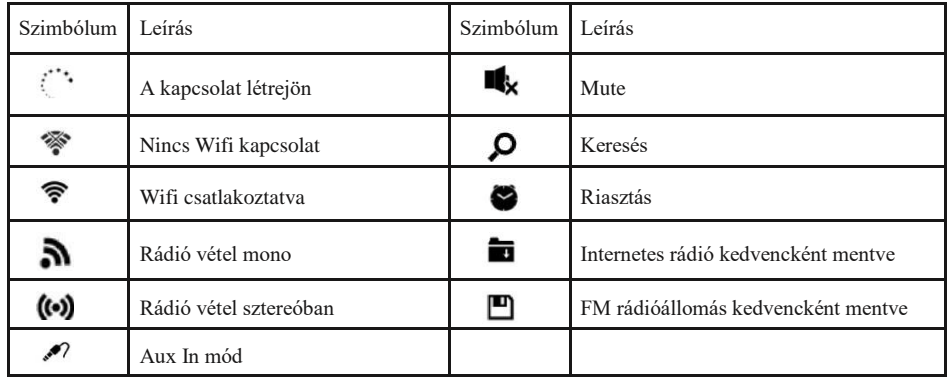

## **3. Tartalom:**

- 1. DR 690 CD rádió
- 2. Tápegység
- 3. Távirányító
- 4. Kézi

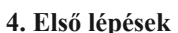

## **4.1. Hálózati követelmények**

A DR690CD használata előtt a következő követelményeknek kell megfelelni:

- Szélessávú kapcsolat vezeték nélküli hozzáférési ponttal, routerrel vagy hasonló hálózati eszközzel.
- A hálózati eszköznek támogatnia kell a WLAN (802.11b/g/n) vezeték nélküli kapcsolatot.
- Ha a DR690CD-t távolról szeretné vezérelni a DLNA-n keresztül, akkor a DR690CD-vel azonos hálózathoz csatlakoztatott PC-re vagy okostelefonra van szüksége.

#### **4.2. A hálózat előkészítése**

- Hozzon létre WLAN-kapcsolatot az alábbiak szerint:
- Győződjön meg róla, hogy a vezeték nélküli hozzáférési ponton vagy útválasztón a WLAN jelzőfény világít. További információkért olvassa el a megfelelő felhasználói kézikönyvet.

**Megjegyzés: A WLAN lehetővé teszi az adatátvitelt rövid, akár 20 m-es távolságokon is, kábel nélkül. Falak vagy mennyezetek csökkentik a WLANkapcsolat hatótávolságát. Ezért a DR690CD-t és/vagy a hozzáférési pontot lehetőleg ezen a távolságon belül helyezze el, és kerülje az akadályokat az eszközök között.**

## **4.3. Navigáció a menükben**

Agombbal bármikor elérheti a DR690CD főmenüjét.

Az egyes menükben a nyílgombokkal ◄ ► ▲ ▼ ▼ mozoghat. A kiválasztást mindig erősítse meg az OK gombbal. A ► gombbal a következő menübe léphet, a ◄ gombbal pedig visszatérhet az előző menübe. A lehetséges gombok a kijelző jobb és bal alsó részén láthatók.

*4.3.1. Szövegbevitel*

Amikor egy online rádióállomás vagy a vezeték nélküli hálózati kulcs címét adja hozzá, szöveget kell beírnia. Ugyanez az eljárás az idő, a dátum vagy az ébresztő beállításához.

Nagy/kisbetűs betűk, szimbólumok vagy számok beírása: 1. Nyomja meg a fel/le navigációs gombot a karakter kiválasztásához az alábbiak közül:

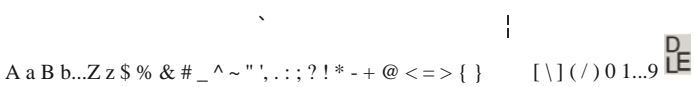

2. Nyomja meg a jobb oldali navigációs gombot ► a következő lépéshez. Ha végzett, nyomja meg az enter gombot.

MEGJEGYZÉS: A számok beviteléhez a távirányító számbillentyűi is használhatók.

## **4.4. Kezdetek**

Csatlakoztassa a hálózati adaptert a DR690CD hátuljához, és csatlakoztassa a hálózati csatlakozót egy konnektorhoz. Csatlakoztassa a mellékelt antennát a hátoldalon található antenna bemenethez. Alternatív megoldásként csatlakoztassa az antennarendszerét/benti antennáját a mellékelt antennaadapterrel. A készülék első használatakor válassza ki a **nyelvet** és a **vezeték nélküli hálózatot**.

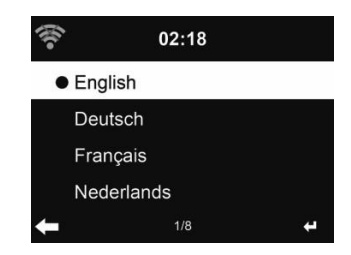

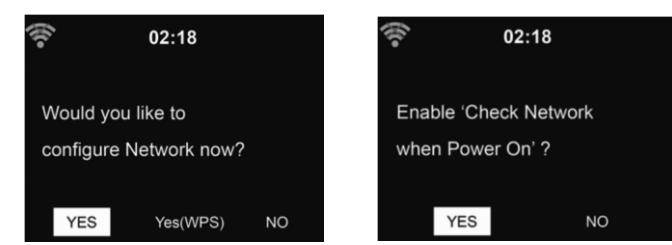

A részletes hálózati konfigurációkat lásd a **14.3 Hálózat című szakaszban.** A hálózati kapcsolatot az első indításkor vagy később is beállíthatia.

• Nyomja meg a (**On/Off) gombot a** készenléti üzemmódba való belépéshez. A kijelzőn megjelenik az idő, a dátum és az aktív riasztások.

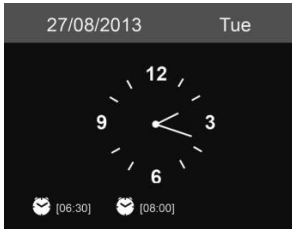

- Ha beállította a hálózati kapcsolatot, és újra használja a DR690CD-t a hálózaton belül, a kapcsolat automatikusan létrejön. Ha meg szeretné változtatni a hálózatot, hívja fel a **Beállításokat** a megfelelő kapcsolat módosításához.
- Adja meg a hálózati jelszót a távirányító billentyűzetével vagy a ▲ és ▼ gombokkal. Ha a kívánt karakter megjelenik, nyomja meg a ► gombot a következő bejegyzéshez való navigáláshoz. A bevitel végén nyomja meg az OK gombot a megerősítéshez. Másik lehetőségként nyomja meg a ◄ gombot az előző bejegyzéshez való navigáláshoz.

## **4.5. AirMusic Control alkalmazás**

A DR690CD vezérelhető okostelefonjával WiFi-n keresztül. Ajánlott az AirMusic Control alkalmazás használata. Az alkalmazás a rádió vezérlésén kívül az okostelefon zenefájljait is képes lejátszani a DR690CD-n. Az alkalmazás gyakori frissítései miatt a kézikönyv csak online érhető el. Kérjük, látogasson el a www.alan-electronics.de weboldalra, és a keresőbe írja be a 27690 cikkszámot. Megtalálja a

DR690CD termékoldal. A *Letöltések* fülön az *AirMusic Control kézikönyvet* találja. Maga az alkalmazás Android és iOS rendszerekre érhető el. Innen tölthető le:

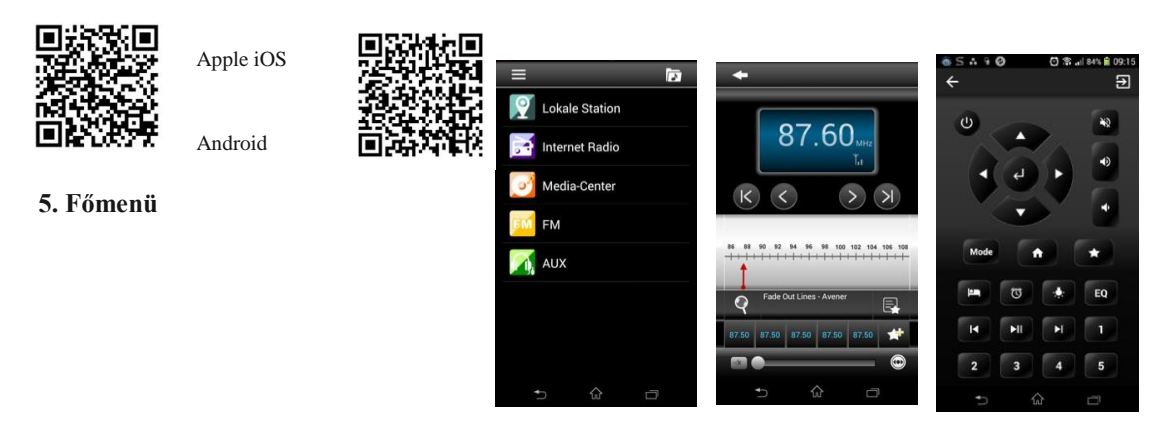

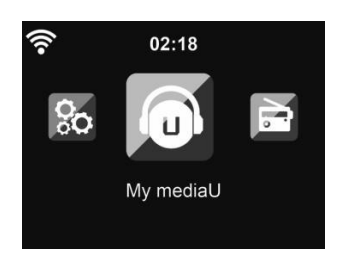

A főmenübe bármely üzemmódból a Home gomb megnyomásával juthat el:

A főmenüben a következő módokat választhatja ki: Internet rádió, Médiaközpont, FM, DAB+, CD, Információs központ, Konfiguráció és My mediaU (ha aktiválva van, lásd 7. fejezet My mediaU ).

## **6. Internetrádió**

Az internetes rádió üzemmódra való átváltáshoz nyomja meg a gombot, válassza ki az **Internet rádiót**, majd erősítse meg az **OK** gomb megnyomásával. Miután csatlakozott egy állomáshoz, megjelenik az állomás logója és az éppen lejátszott dalra vonatkozó információk.

## **6.1. Kedvencem**

Létrehozhatja kedvenc előre beállított állomásainak listáját. A rádió 250 kedvenc bejegyzést támogat, beleértve az állomásokat és a mappákat is.

Egy állomás tárolásához tartsa lenyomva a gombot, majd a ▲/▼ gombokkal válassza ki a kívánt memóriát, és erősítse meg az **OK** gomb megnyomásával. A korábban elmentett állomást egy új állomással helyettesítheti.

Az állomáslistán való görgetés közben is elmentheti az állomást a kedvencek közé. Ha az állomás ki van jelölve, a ► gomb megnyomásával léphet be ebbe a menübe, ahol az állomást a kedvencekhez adhatja hozzá.

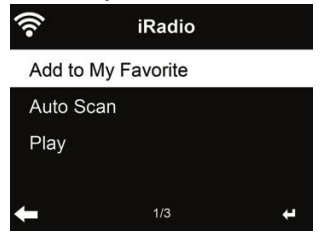

Ha a kiválasztott állomás már el lett mentve, nem mentheti el újra.

Az előre beállított állomások listájában lépjen az állomásra, majd nyomja meg az **OK** gombot a hallgatáshoz. A ► gomb megnyomásával beléphet az almenübe is, ahol a **Delete (Törlés), Shift Up/Down** (állomás áthelyezése másik memóriahelyre), **Rename (Átnevezés)** vagy **Play (Lejátszás)** lehetőségek közül választhat.

#### **6.2. Rádióállomás / zene**

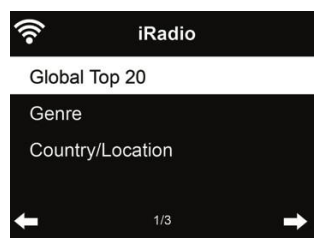

Az állomások a **globális Top 20, a műfaj** és az **ország/helyszín szerint vannak** kategorizálva. Az alkategóriák folytatásához lépjen be, és válasszon egy állomást a meghallgatáshoz.

Minden állomásnál nyomja meg az **OK** gombot a közvetlen lejátszáshoz. A ► gomb megnyomásával beléphet az almenübe - a **kedvencekhez való hozzáadás, az automatikus keresés** vagy a **lejátszás** lehetősége.

**Ha az automatikus keresést** választja, a rádió 30 másodpercig tartó lejátszással mutatja be a listában szereplő összes állomást. Ez akkor áll le, amikor minden állomás lejátszásra került, vagy megnyomja az **OK** gombot.

#### **6.3. Helyi állomás**

Ebben a menüben a helyi körzet összes állomása megjelenik. A helyi rádió beállítását a 12.15. fejezetben leírtak szerint állíthatja be. Az alapértelmezett beállításban a rádió automatikusan felismeri az Ön tartózkodási helyét.

**6.4. Alvó rádió**

Válassza ezt a lehetőséget, ha elalváshoz pihentető háttérhangokat szeretne hallani. Választhat a következők közül:

- Madarak
- Zongora
- Eső
- Spa (relaxáció)
- Űr
- Hullám (tengeri zaj)

**Az alvásidőzítő gomb** megnyomásával és nyomva tartásával (csak internetes rádió üzemmódban lehetséges!) közvetlenül a menübe léphet. Ha a készülék automatikusan kikapcsol, akkor az alvásidőzítőt is aktiválni kell, lásd 14.11. fejezet Alvásidőzítő .

## **6.5. Történelem**

Megjeleníti a legutóbb hallgatott állomások listáját. Legfeljebb 10 előzményállomást tud elmenteni.

#### **6.6. Szolgáltatás**

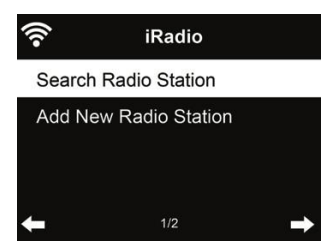

**Rádióállomás keresése** - Adja meg a kulcsszót a rádióállomás kereséséhez a listából. **Új rádióállomás hozzáadása** - A hozzáadott állomások a Kedvencek között kerülnek tárolásra.

**Tipp: Az** adatok betöltése a szerverről több másodpercig is eltarthat, különösen akkor, ha a WLAN-kapcsolat gyenge, amíg a kijelzőn **üresség** jelenik meg.

## **7. My mediaU**

Saját mediaU állomáslistájának megjelenítése és lejátszása a mediaU szerveren. Először állítsa be a fiókját.

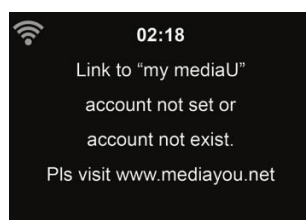

Saját állomáslistájának aktiválásához kövesse az alábbi lépéseket:

- 1. Hozzáférés http://www.mediayou.net/
- 2. Csatlakozz a mediaU tagságomhoz
- 3. Bejelentkezés a weboldalra
- 4. Adja meg a DR690CD vezeték nélküli MAC-címeit a mediaU weboldalán. Ez az információ az **Információs központ > Rendszerinformáció > Vezeték nélküli információk** menüpontban érhető el.
- 5. A sikeres konfigurálás után elmentheti és megtekintheti a saját mediaU állomás lejátszási listáját (lejátszási listáit). A DR690CD-be való belépéshez nem szükséges felhasználónév és jelszó.
- 6. Ha a DR690CD-ben különböző fiókok vannak tárolva, akkor a **Konfiguráció** menüpontban kiválaszthatja a jelenleg használt fiókot.

A regisztráció után kérjük, kapcsolja ki a rádiót, és jelentkezzen be újra.

Minden alkalommal, amikor a weboldalról frissítetted a lejátszási listát, menj a **Konfiguráció**

Ha engedélyezve van, a főmenüben megjelenik a My mediaU.

Ha a DR690CD-hez több mediaU-fiók is tartozik, válassza ki azt az alapértelmezett fiókot, amellyel be szeretne jelentkezni. A mediaU-fiókok beállításával kapcsolatos további információkért lásd a 14.2. fejezet A mediaU-fiókom kezelése című részt.

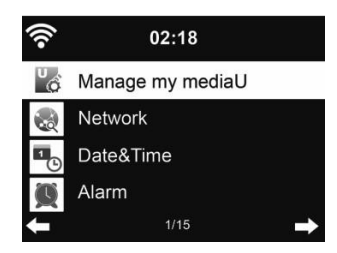

## **8. DAB/DAB+ rádió**

A DAB-rádió üzemmód a DAB/DAB+ digitális rádiót fogadja, és információkat jelenít meg az állomásokról. A DAB üzemmódra való átkapcsoláshoz nyomja meg a gombot, válassza ki a DAB rádiót, majd erősítse meg az **OK gomb** megnyomásával.

A legjobb lejátszási minőség érdekében az antennát úgy kell beállítani, hogy a legnagyobb jelerősséget és ezáltal a legjobb hangminőséget érje el. A kijelző bal felső részén lévő ikon a fogadott átviteli jel erősségét mutatja.

## **8.1. Állomások keresése**

Amikor először választja a DAB rádió üzemmódot, a DR690CD automatikusan teljes keresést végez, hogy megnézze, milyen állomások állnak rendelkezésre.

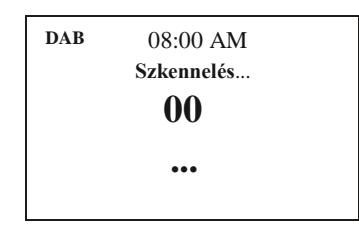

A keresés befejezése után a rádió megjeleníti az elérhető állomások listáját. Ha később újabb DAB-állomáskeresést szeretne végezni, nyomja meg kétszer a ◄ gombot. Ha felül kívánja írni a régi állomáslistát, válassza az **Igen lehetőséget.** Válassza a **Nem lehetőséget**, ha új állomásokat kíván hozzáadni a régi állomáslistához, vagy az **ESC lehetőséget**, ha nem kívánja elvégezni a keresést.

## **8.2. Állomások keresése és kiválasztása**

A következő/előző állomásra való váltáshoz nyomja meg a ▲/▼ gombot a távirányítón a zenelejátszás közben. Alternatív megoldásként a ◄ megnyomásával a teljes állomáslistára is léphet. Itt áttekintést kaphat az összes elérhető állomásról, és kiválaszthatja a kívánt állomást.

## **8.3. Állomás információk és diavetítés**

A ► gombbal válthat az állomásinformációk és a diavetítés között.

- Állomás neve
- Rádiószöveg (DLS)
- Műfaj
- Mintavételi sebesség és bitsebesség
- Jelerősség
- Csatorna/frekvencia
- Multiplex név

## **8.4. Kedvencek mentése**

Egy állomás tárolásához tartsa lenyomva a gombot, majd a ▲/▼ gombokkal válassza ki a kívánt memóriát, és erősítse meg az **OK** gomb megnyomásával.

## **8.5. Kedvencek felidézése**

Egy kedvenc visszahívásához nyomja meg a gombot, válassza ki a kívánt állomást a ▲/▼ gombokkal, majd erősítse meg az **OK** gomb megnyomásával. Vagy egyszerűen használja a numerikus billentyűzetet.

A kedvencek listájában a ► gomb megnyomásával lépjen a menübe, ahol törölheti vagy áthelyezheti a mentett állomást. A mentett állomásokat nem lehet újra elmenteni.

## **9. Média központ**

A DR690CD-vel UPnP vagy DLNA segítségével játszhat le zeneszámokat. A két technológia közötti különbség a hozzáférés irányában rejlik. Az UPnP-kiszolgálót a DR690CD-ről lehet elérni, és a zene lejátszásra kerül. A vezérlést és a navigációt a DR690CD végzi. A DLNA segítségével a lejátszás például egy PC-n is elindítható, és a DR690CD csak lejátszóeszközként van kiválasztva.

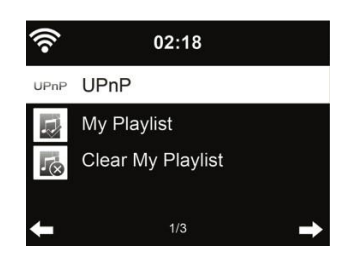

## **9.1. UPnP**

Ahhoz, hogy élvezhesse a zenei streaminget a számítógépéről, a következő lépéseket kell elvégezni a számítógépen:

- Csatlakoztassa a számítógépet a hálózathoz.
- Győződjön meg róla, hogy a DR690CD be van kapcsolva, és ugyanahhoz a hálózathoz csatlakozik.
- Nyissa meg az UPnP platformot **Windows Media Player** (11 vagy újabb). Alternatívaként más platformok vagy kiszolgáló, például a **Windows Media Connection is** használható.

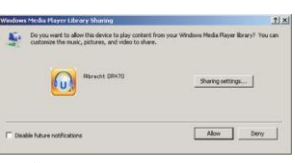

• Engedélyezi, hogy megossza a média **ALBRECHT DR690CD** zu.

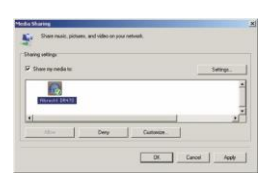

Adja hozzá a DR690CD-vel megosztani kívánt hangfájlokat és mappákat a médiatárhoz.

A streaming zenét más zenei szerverről, például okostelefonról (Android platform) is élvezheti:

- A mobil csatlakoztatása a hálózathoz
- Keressen és telepítsen médiamegosztó alkalmazásokat a Google Playről.
- Adja hozzá a megosztani kívánt hangfájlokat a mobiljáról.

A megosztott szerver beállítása után válassza ki a zenét és vezérelje a lejátszást a DR690CD-n.

Ha beállította a megosztott médiát, akkor látnia kell a megosztott médiát az UPnP-ről. Ha egynél több számítógépen oszt meg médiát, akkor az alternatívák listázva vannak. Válassza ki a lejátszani kívánt megosztott médiát.

A főmenüben válassza a Media Center és az UPnP lehetőséget. Néhány másodpercig eltarthat, amíg a rádió befejezi az elérhető UPnP-kiszolgálók keresését, különösen akkor, ha a WiFi-kapcsolat rossz. Ha nem talál UPnP-kiszolgálót, a kijelzőn az Empty (Üres) felirat jelenik meg. A sikeres keresés után válassza ki az UPnP-kiszolgálót.

A rádió megjeleníti az UPnP-kiszolgálóról elérhető médiakategóriákat, pl. "Zene", "Lejátszási listák" stb.

Válassza ki a lejátszani kívánt médiafájlokat.

Nyomja meg a ▲/▼/◄/► gombot a távirányítón és az **OK gombot** a lejátszáshoz vagy leállításhoz. leállításhoz vagy lejátszáshoz. Nyomja meg a ► gombot a lejátszott zeneszám kijelzőinformációinak megtekintéséhez.

**Tippek:** A rádió csak a 40 karakternél rövidebb fájlnevek sávját tudja beolvasni. A karaktereknek pedig európai nyelvűnek kell lenniük. Ha UPnP módban nem sikerül beolvasni a zeneszámot, próbálja meg átnevezni a fájlt.

Ha azonban a zeneszám még mindig nem tud lejátszani, megpróbálhatja más formátumba konvertálni a fájlt.

## *9.1.1. Lejátszási listám*

Az UPnP segítségével lejátszási listát hozhat létre kedvenc zenéiből. Amikor lejátssza a zenét, nyomja meg és tartsa lenyomva az OK gombot, hogy elmentse a **Saját lejátszási listába**.

*9.1.2. Lejátszási listám törlése*

Törölheti az összes zeneszámot a lejátszási listából

## **9.2. DLNA**

A DLNA alapértelmezett eszközneve **"ALBRECHT DR690CD"**. Alternatívaként a név egyedileg is testre szabható (lásd a 14.17. fejezet DLNA-beállítás ).

A PC-ről vagy más médiakiszolgálókról történő médiastreaming beállításáról lásd a 9.1. fejezet UPnP című fejezetét. Nézze meg a szoftver vagy alkalmazás utasításait is.

A zenei fájloknak MP3/AAC/AAC+/WMA/FLAC 32kbps->320kbps formátumúnak kell lenniük a DR690CD-n keresztül történő streameléshez.

## **10. Bluetooth**

A Bluetooth üzemmódra való átváltáshoz nyomja meg a **a g**ombot, és válassza a **Bluetooth** lehetőséget. Ezután engedélyezze a Bluetooth-t a mobileszközén (pl. okostelefon, táblagép stb.), keressen aktív eszközöket, és csatlakoztassa a DR690CD-t. Ha a rádiót sikeresen csatlakoztatta, a zene már streamelhető a DR690CD készülékre.

## **11. FM rádió**

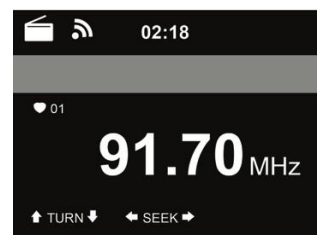

Az FM rádió üzemmód az FM sávban analóg rádiót fogad, és megjeleníti az állomás információit, ha azokat RDS-en keresztül küldi. A legjobb lejátszási minőség érdekében az antennát úgy kell beállítani, hogy a legnagyobb jelerősséget és ezáltal a legjobb hangminőséget érje el. A kijelző bal felső részén lévő ikon a készülék által fogadott átviteli jel erősségét mutatja.

## **11.1. Az állomás beállítása**

Az FM üzemmódra való átkapcsoláshoz nyomja meg a $\bigtriangleup$  gombot, és válassza az FM lehetőséget.

Nyomja meg és tartsa lenyomva a ◄ / ► gombot az FM-állomások kereséséhez. A keresés megszakad, amint egy állomás beérkezik.

Nyomja meg a ▲/▼ gombot az állomás manuális beállításához. Minden keresési lépés 0,05 MHz.

A rádió teljes állomáskeresést is végezhet, és a talált állomásokat elmentheti a kedvencek közé.

Egyszerűen nyomja meg az **OK** gombot FM üzemmódban a teljes FM-sáv teljes keresésének elindításához.

**Figyelem: a teljes beolvasás törli MINDEN korábban elmentett kedvenc állomását!**

## **11.2. Kedvencek**

Nyomja meg és tartsa lenyomva a ★ gombot egy állomás elmentéséhez a kedvencek közé. Válasszon ki egy memóriahelyet, és mentse el az állomást az **OK** gomb megnyomásával.

Legfeljebb 20 állomás menthető. A kedvencek előhívásához nyomja meg röviden a gombot, válassza ki a kívánt állomást a listából a ▲/▼ gombokkal, majd erősítse meg az **OK** gomb megnyomásával. Alternatívaként egy elmentett állomás közvetlenül is előhívható a numerikus billentyűzeten keresztül.

## **12. CD üzemmód**

Válassza a **CD** üzemmódot a főmenüben. Másik lehetőségként nyomja meg az Eject**A**: a CD-tálca kinyílik, és a rádió automatikusan CD üzemmódba kapcsol. **Működési gombok a CD lejátszáshoz:**

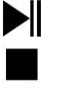

**Lejátszás/szünet:** A CD lejátszásának elindítása vagy szüneteltetése.

**Stop:** Leállítja a CD lejátszását

**Vissza:** Visszaugrik az aktuális zeneszám elejére. Ha újra megnyomja a gombot, az előző dalhoz tér vissza.

#### К **Előre:** Előre ugrik a CD következő zeneszámára.

◄ **Bal nyíl:** Megnyitja a CD teljes dallistáját

A Menu/Configuration/Playback Setup menüben (lásd a "14.16. Playback Setup" című fejezetet az 51. oldalon) kiválaszthatja a CD lejátszás ismétlési beállításait:

- Off: a CD lejátszás leáll a CD végén.
- Repeat all: az összes zeneszám ismétlése
- Repeat One: csak egy számot ismétel meg korlátlan alkalommal
- Shuffle: véletlenszerű sorrendben játssza le a dalokat

## **13. Információs központ**

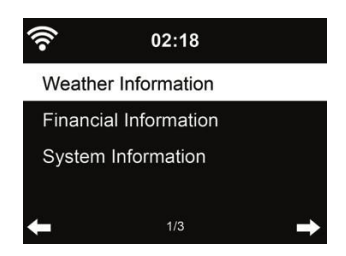

## **13.1. Időjárási információk**

Több mint 5000 városra vonatkozóan találhatók időjárási információk és előrejelzések. Válassza ki az országot, majd a várost az időjárási adatokhoz.

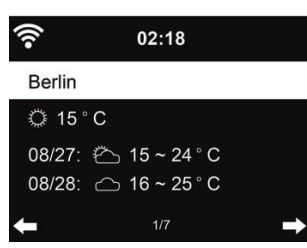

Nyomja meg a ◄/► gombot az időjárás-előrejelzések megtekintéséhez.

Lehetőség van az időjárási információk megjelenítésére készenléti üzemmódban. Az időjárási információk oldalon nyomja meg az **OK** gombot a készenléti üzemmódban megjelenítendő város beállításához. Ezután kapcsolja be az időjárás kijelzését készenléti módban a "14.13. fejezetben említettek szerint. Időjárás" auf Seite 50

#### **13.2. Pénzügyi információk**

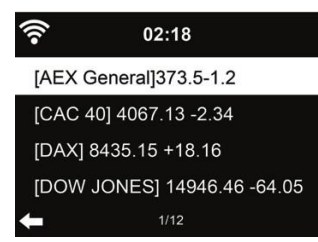

Tekintse meg a részvényindexet a világ minden tájáról.

#### **13.3. Rendszerinformációk**

Ellenőrizze a rendszer verzióját és a csatlakoztatott hálózat adatait. Az információk között szerepel a MAC-cím, amelyet a my mediaU tagság regisztrációjakor kell kitöltenie.

#### *13.3.1. SW verzió*

Itt jelenik meg a készülék szoftververziója.

*13.3.2. Rádióhálózati információk*

A következő információkat jeleníti meg:

- Állapot (WLAN)
- MAC-cím
- SSID (útválasztó)
- IP-cím
- Alhálózat
- Átjáró
- DNS1
- DNS2

#### **14. Beállítások**

#### **14.1. Idő kijelző**

Válassza ki az óra stílusát készenléti üzemmódban: Analóg vagy Digitális.l

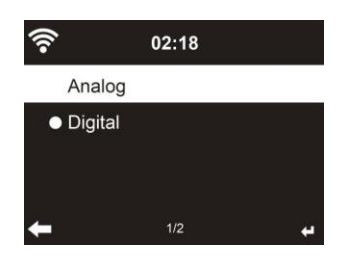

#### **14.2. Médiám kezeléseU**

Ha engedélyezve van, a **My mediaU** megjelenik a főmenüben.

Ha a DR690CD-n különböző mediaU-fiókok léteznek, válassza ki itt az alapértelmezett bejelentkezési fiókot. A mediaU-fiókok beállításával kapcsolatos további információkért olvassa el a 11. fejezetet.

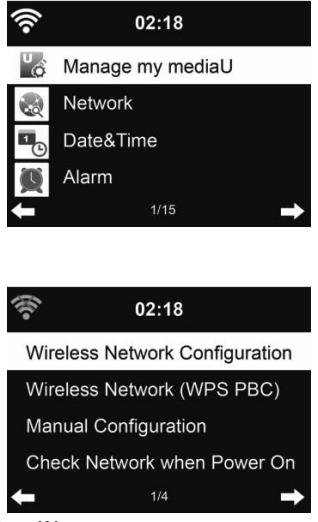

## **14.3. Hálózat**

.

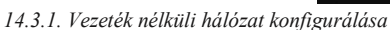

WiFi hálózat engedélyezése / letiltása. Ha engedélyezi a WiFi hálózatot, a rendszer automatikusan csatlakozik a hálózathoz.

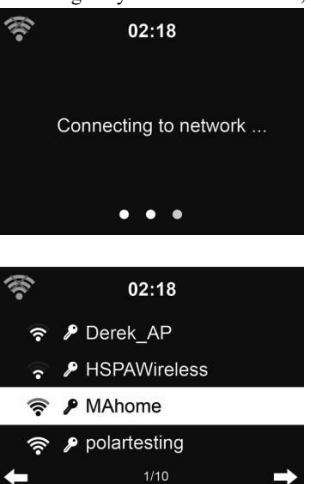

Válassza ki a kívánt AP-t.

Adja meg a WEP vagy WPA kódot a WiFi csatlakozáshoz.

Ha módosítani/javítani szeretne egy bejegyzést , nyomja meg a ◄ a javításhoz.

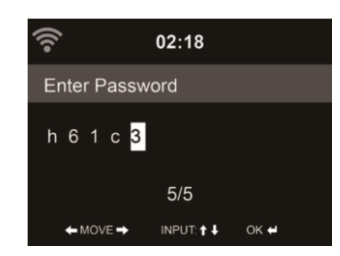

## *14.3.2. Vezeték nélküli hálózat (WPS)*

Ha WPS/OSS gombbal rendelkező routert használ, a hálózati kapcsolatot egyszerűen beállíthatja a WPS funkcióval. Adja meg, és 120 másodpercen belül nyomja meg a WPS/QSS gombot a routerén. A router és a DR690CD közötti kapcsolat ezután automatikusan konfigurálódik.

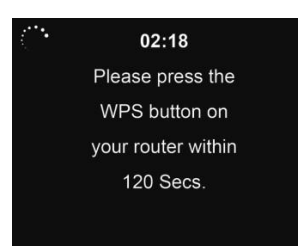

## *14.3.3. Kézi konfiguráció*

Választhatja a DHPC-t (amely IP-címet automatikusan hozzárendeli) vagy kézzel adhatja meg az IP-címet a vezeték nélküli hálózati kapcsolathoz. Ha a vezetékes csatlakozáshoz a manuális beállítást választja, a következőket kell megadni:

- 1. SSID (a hozzáférési pont neve);
- 2. IP-cím;
- 3. Alhálózati maszk;
- 4. Alapértelmezett átjáró; 5. Kedvelt DNS-kiszolgáló;
- 6. Alternatív DNS-kiszolgáló.

Kiválaszthatja az adott hálózatot (**Kezelés**), ha egy területen belül egynél több hálózati kapcsolatot állított be.

*14.3.4. Hálózat ellenőrzése bekapcsoláskor* "WiFi hálózat engedélyezése / letiltása":

Amikor engedélyezi a WiFi hálózatot, a rendszer automatikusan megkeresi a rendelkezésre álló AP-ket. Válassza ki a kívánt AP-t.

Adja meg a WEP vagy WPA kódot a WiFi csatlakozáshoz.

Ha a vezeték nélküli hálózati kapcsolat nem létezik vagy meghiúsult, a bal felső sarokban megjelenik a "Nincs Wifi-kapcsolat" ikon. **14.4. Dátum és idő**

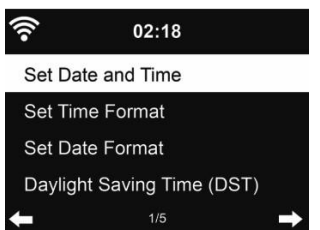

- Nyomja meg a **Dátum és idő beállítása gombot**, és válasszon a **Kézi beállítás** és az **Automatikus felismerés** között.
- A dátum és az idő beállítása
- Az idő formátumának beállítása **12 órás** vagy **24 órás** kijelzésre (alapértelmezett). Csak kézi beállításhoz szükséges.
- Állítsa be a dátum formátumát **YY** (év), **MM** (hónap) és **DD** (nap) pozícióban YY/MM/DD (alapértelmezett) vagy MM/DD/YY.
- **A nyári időszámítás (DST)** be/ki kapcsolása (alapértelmezett).Csak kézi beállítás esetén elérhető.

Vezeték nélküli hálózatra csatlakoztatva a **GMT** (+00:00) a referencia az időbeállításhoz. Az idő beállításakor adja hozzá vagy vonja le az órát az időzónának megfelelően.

## **14.5. Riasztás**

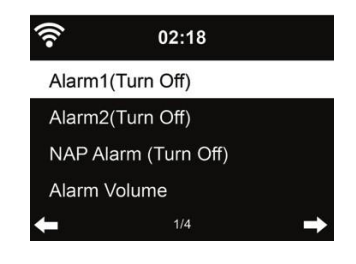

Ebben a menüben választhat a 2 hagyományos riasztás (**Alarm 1** és **Alarm 2**) vagy a **NAP riasztás** között. Nyomja meg a gombot a távirányítón a menü közvetlen megnyitásához.

**Az 1.** vagy 2. riasztás beállításához nyomja meg a $\Omega$  gombot, és kapcsolja be. Most válassza ki a gyakoriságot (naponta, egyszer vagy a hét meghatározott napjain,

pl. hétfőtől péntekig). Ezután válassza ki a kívánt riasztási forrást: Sípszó, Dallam, Internet rádió, FM rádió vagy DAB/DAB+ rádió. Ezután a $\mathbb{Q}$  vagy < gomb megnyomásával kiléphet a beállításokból.

Riasztáskor a rádió csatlakozik az internetre, ha a beállított hálózat elérhető. Ezért előfordulhat némi késedelem, mielőtt a rádió elkezdi lejátszani az Ön állomását. Ha egy percen belül nem jön létre hálózati kapcsolat, a riasztás automatikusan Melody-ra vált.

Ha a **NAP riasztás** aktiválva van, akkor 5/10/20/30/30/60/90/120 perc után egyszer riaszt, attól függően, hogy melyiket állította be.

**A riasztások** hangerejének beállításához választhatja a **Riasztás hangereje lehetőséget.** A riasztás alatt a hangerő automatikusan a beállított értékig emelkedik (Crescendo funkció).

Ha ébresztés van beállítva, a kijelző tetején egy óra ikon jelenik meg. Az óra ikon az ébresztési idővel együtt a készenléti képernyőn is megjelenik.

Riasztás közben bármelyik billentyű megnyomásával léphet szundi üzemmódba. A készülék 5 perc múlva újra ébreszteni fog. A riasztás leállításához nyomja meg  $a \bigcup$  gombot.

**14.6. Időzítő**

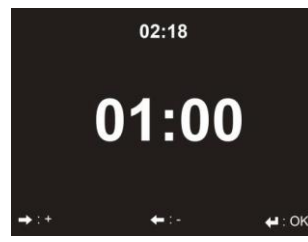

Nyomja meg a ◄/► gombot az időzítő beállításához, majd nyomja meg az **OK** gombot az indításhoz. Az időzítő visszaszámlál és sípoló hangot ad le, amikor eléri a 00:00 órát. Az időzítő törléséhez lépjen be az időzítő képernyőre, és nyomja meg ismét az **OK** gombot. Az időzítő futása közben módosíthatja az üzemmódot, ekkor a kijelző jobb felső sarkában megjelenik a hátralévő idő.

## **14.7. Nyelv**

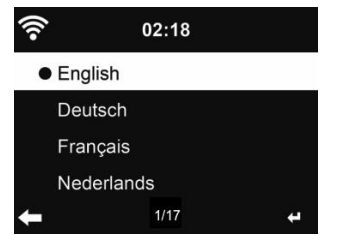

Válassza ki az OSD nyelvét: English / Deutsch / Español / Français / Português / Nederlands / Nederlands / Italiano / Pусский / Svenska / Norsk / Dansk / Magyar / Český / Slovenský / Polski / Türkçe / Suomi **14.8. Dimmer**

## $02:18$ Power Saving ● Turn On  $2/2$

A kijelző háttérvilágítás fényerejének beállítása.

**Ha az Energiatakarékosság lehetőséget** választja, beállíthatja, hogy a kijelző milyen szintre sötétedjen le, amikor a rádió készenléti üzemmódba lép, vagy amikor a rádió 15 másodpercig nem kap billentyűbevitelt.

A **Bekapcsolás** beállítások mindig világítanak a kijelzőn. Ha ezt választja, beállíthatja a kijelző fényerejét.

Lásd az alábbi táblázatot, hogy a Dimmer beállítások hogyan befolyásolják a képernyő megvilágítását:

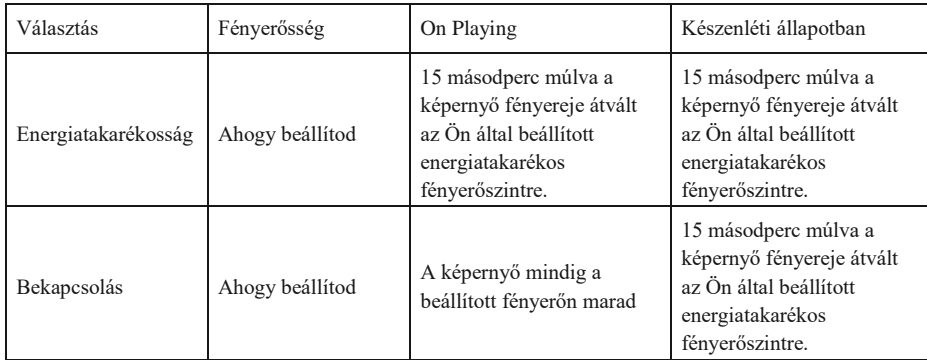

## **14.9. kijelző**

Válassza ki a megjelenítés stílusát: Színes vagy monokróm

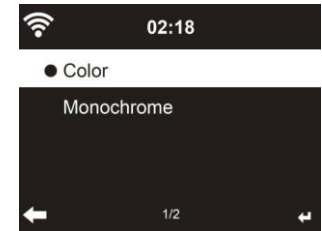

#### **14.10. Energiagazdálkodás**

Válassza ki az energiagazdálkodási időzítőt (5/15/30 perc), hogy beállíthassa, mennyi ideig kapcsoljon a rádió automatikusan készenléti üzemmódba, ha nincs hálózati kapcsolat. Válassza a "Kikapcsolás" lehetőséget az energiagazdálkodási funkció figyelmen kívül hagyásához.

## **14.11. Alvó időzítő**

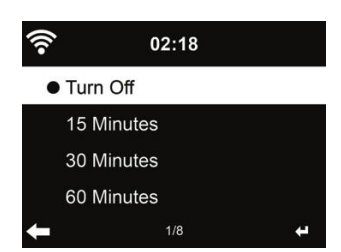

Kapcsolja ki vagy állítsa be az alvási időt 15/30/60/90/90/120/150/180 percre. Az idő beállítása után a jobb felső sarokban megjelenik egy ágy ikon a hátralévő percekkel. A DR690CD készenléti állapotba kerül, amint az idő lejár. Nyomja meg a távvezérlőn a Sleep gombot ennek a funkciónak a rövidítéséhez. A gomb megnyomásával és lenyomva tartásával hívja elő az alvó rádiót, lásd a 6.4. fejezetet: Alvó rádió

## **14.12. Internetes rádió**

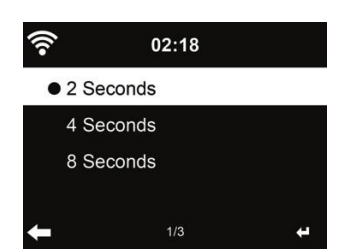

**A Buffer** menüben a zenelejátszás pufferidejét 2/4/8 másodpercre állíthatja be. A **Hangminőség** menüben választhat a Magas és az Alacsony minőség között. **14.13. Időjárás**

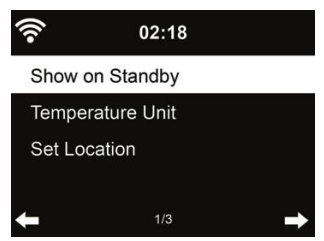

A DR690CD készenléti üzemmódban képes megjeleníteni az aktuális időjárási információkat. Kapcsolja be a **Készenléti üzemmódban megjelenítés** funkciót, és állítsa be a Hőmérséklet egységet (°C vagy °F), hogy készenléti üzemmódban megjelenjen az időjárás. Bekapcsoláskor a kijelző készenléti üzemmódban vált az idő és az időjárás között.

#### **14.14. DAB/FM beállítás**

Az FM mód menüben választhat az FM rádió mono/sztereo vétele között.

Válassza az **FM vagy DAB küszöbértéket a Seek vagy Stereo küszöbérték** beállításához a 3 szint egyikére.

Az FM- vagy DAB-szolgáltatás követése alatt kiválaszthatja, hogy a rádió felajánlja-e az internetes rádiózásra való átkapcsolás lehetőségét. Ha az éppen lejátszott FM- vagy DAB-állomás internetes rádión keresztül is elérhető, a jobb alsó sarokban 2 ikon jelenik meg.

Nyomja meg és tartsa lenyomva az OK gombot az aktuális állomásra való váltáshoz internetes rádió üzemmódban. Ez akkor lehet hasznos, ha az állomás vétele gyenge FM/DAB-ban.

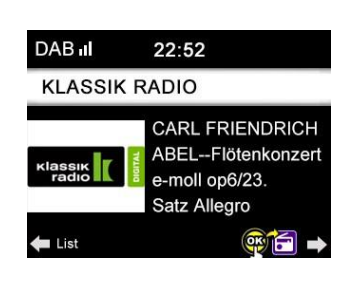

**14.15. Helyi rádió beállítása**

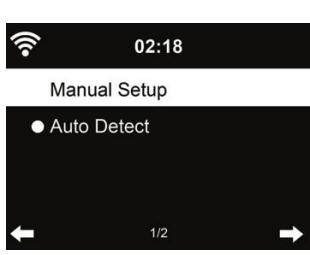

Az Internetes rádió alatt található egy parancsikon **Local Radio** (lásd a 9.2. fejezet DLNA ), így könnyen elérheti a tartózkodási helye szerinti állomáslistát. **Beállíthatja manuálisan** a helyét, vagy hagyhatja, hogy a rendszer **automatikusan felismerje** az aktuális helyzetét. A rendszer a helyszínt a csatlakoztatott hálózat IP-címe alapján érzékeli.

**14.16. Lejátszás beállítása**

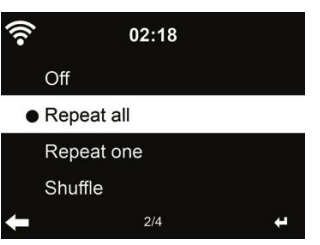

Válassza ki a CD lejátszás ismétlési lehetőségeit:

- Off: a CD lejátszás leáll a CD végén.

- Repeat all: az összes zeneszám ismétlése

- Repeat One: csak egy számot ismétel korlátlanul - Shuffle: véletlenszerű sorrendben játssza le a dalokat.

## **14.17. DLNA-beállítás**

A DLNA alapértelmezett eszközneve ALBRECHT DR690CD. Átnevezheti a DLNA beállításához a számítógépen vagy a mobilon.

## **14.18. Equalizer**

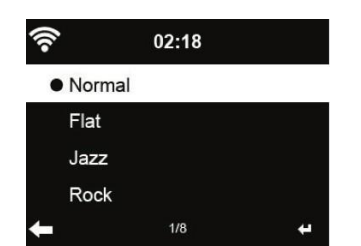

Az alapértelmezett equalizer a Rock, megváltoztathatja a Normal, Jazz, Rock, Flat, Soundtracks, Classical, Pop vagy News beállításokat. Ha az equalizer menüben megnyomja a ► gombot, akkor az egyes előbeállításokat külön-külön módosíthatja, és kiválaszthatja a Treble, Bass és Loudness beállításokat.

#### **14.19. Folytatás bekapcsoláskor**

A rendszer alapértelmezés szerint folytatja az internetes rádió lejátszását, ha a készülék kikapcsolása előtt internetes rádiót vagy médiaközpontot hallgatott. Ha kikapcsolja ezt a beállítást, a rendszer a rádió indításakor a főmenüben indul.

## **14.20. Szoftverfrissítés**

Szoftver frissítése. Ha van frissített szoftververzió a kiszolgálón, a rendszer értesíti Önt, amikor visszatér a főmenübe.

## **14.21. Gyári visszaállítás**

Az alapértelmezett beállítások visszaállítása.

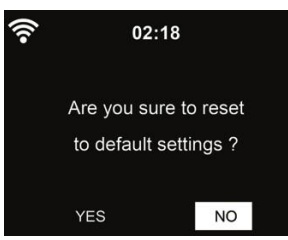

A DR690CD visszaállítása után a rendszer a nyelvbeállítási menübe lép. Az OSD nyelv kiválasztása után automatikusan a Hálózati beállítások menübe lép.

## **15. Hibaelhárítás**

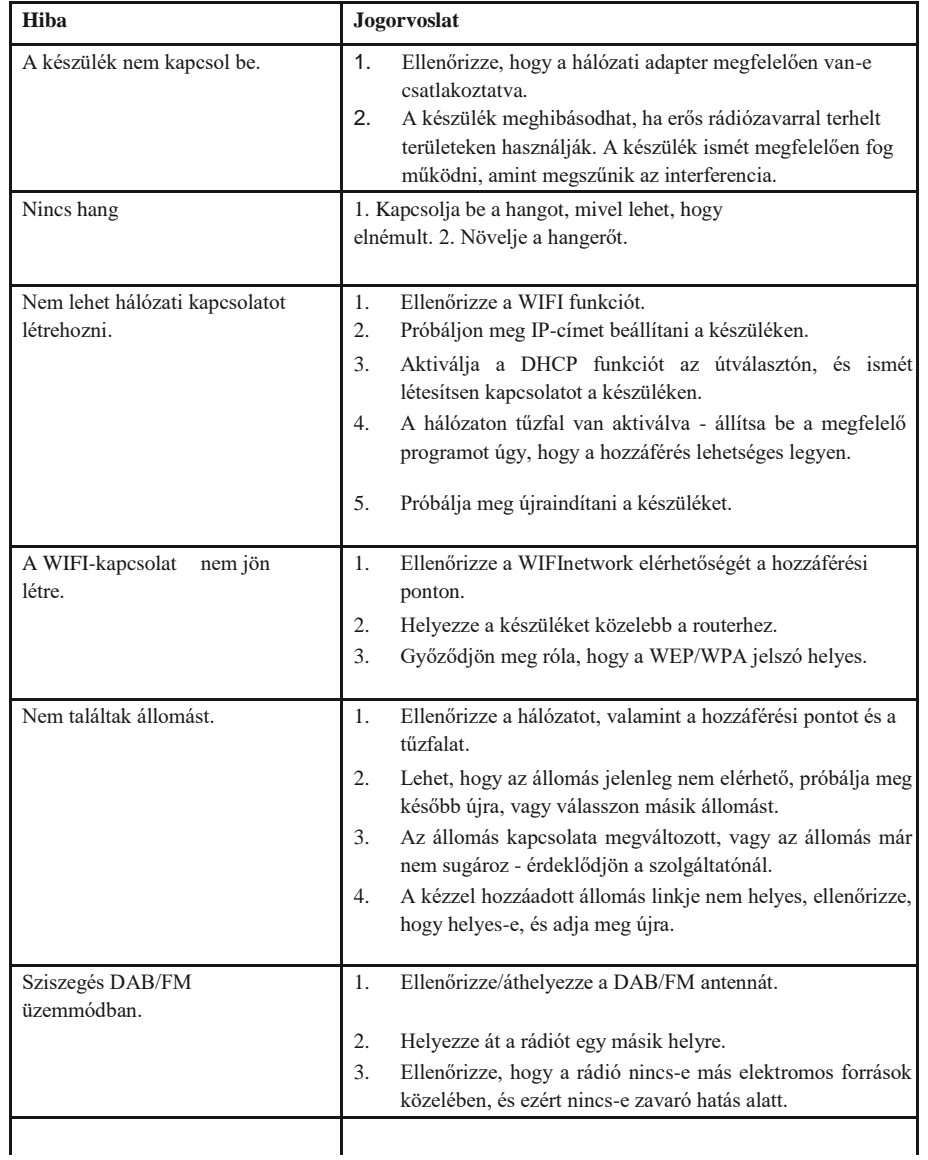

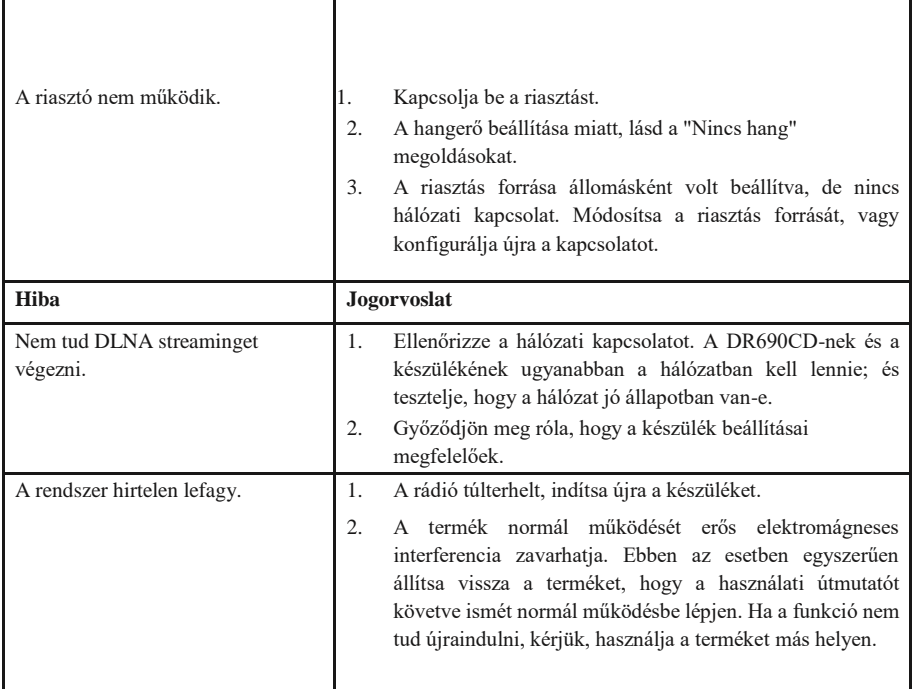

## **16. Műszaki adatok**

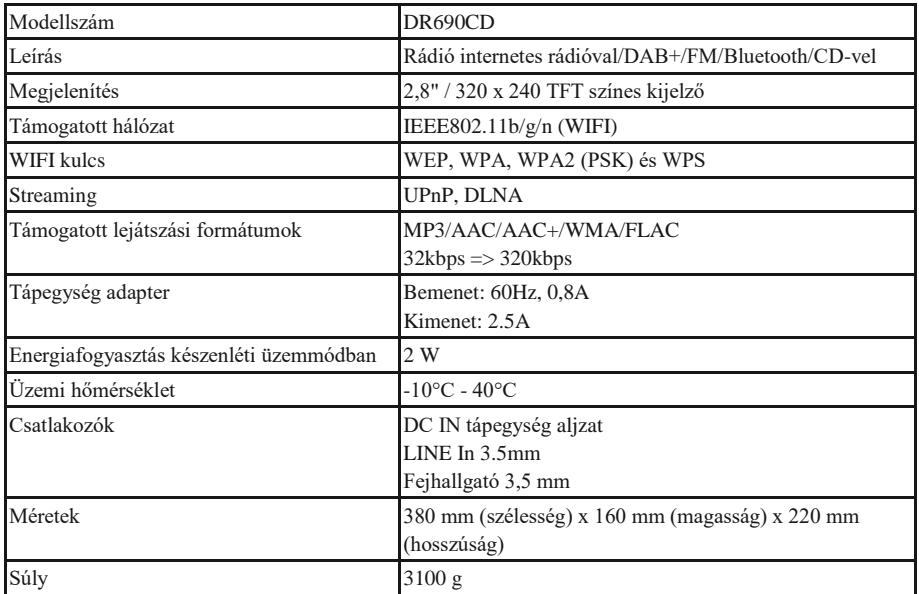

. **Nyomtatási hibák fenntartva.**

**A jelen felhasználói kézikönyvben szereplő információk előzetes értesítés nélkül változhatna**

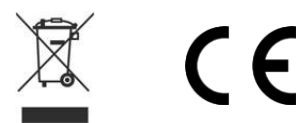

Importőr: DND Telecom Center Kft. 1089 Budapest, Elnök utca 1. [www.dnd.hu](http://www.dnd.hu/) Tel.: +36-1-459-8050